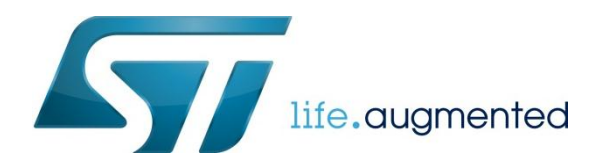

# 如何将 CoreMark 程序移植到 STM32 上

### 前言

CoreMark 是一项测试处理器性能的基准测试。代码使用 C 语言写成, 包含: 列举, 数学矩阵操作和状态及 CRC 等运算法则。 目前 CoreMark 已迅速成为测量与比较处理器性能的业界标准基准测试。CoreMark 的得分越高, 意味着性能更高。在 CoreMark 的官网上可以大家可以看到各家处理器型号的 CoreMark 得分。也可以从 CoreMark 的官网上下载测试代码,亲自 测一下自己手中的片子的性能。CoreMark 官网的连接地址: <http://www.eembc.org/coremark/index.php>。本文将一步步来介 绍如何将下载的 CoreMark 测试代码移植到 STM32MCU 上进行测试。

### 下载 CoreMark 测试代码

通过上文给出的链接进到 CoreMark 官网。

点击 Download,

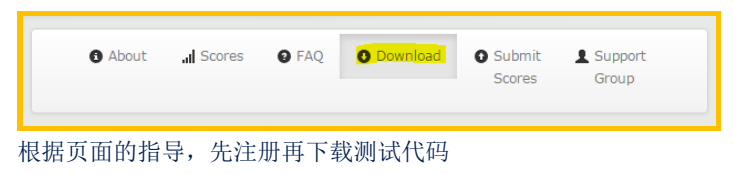

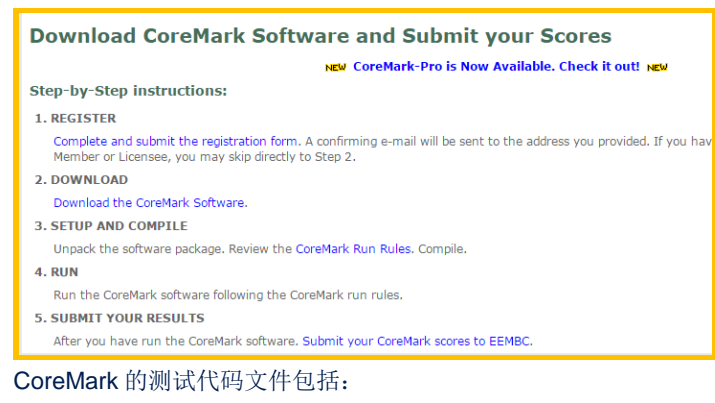

- core\_list\_join.c
- core\_main.c
- core\_matrix.c
- core\_state.c
- core\_util.c
- coremark.h
- simple/core\_portme.c
- simple/core\_portme.h

# 新建 CoreMark STM32 工程

1)打开 STM32CubeMX,选择新建 Project, 在接下来的窗口中选择目标 MCU 的型号。可以通过 MCU 筛选器进行筛选, 见下

图。这里我们选择 STM32F746NG。

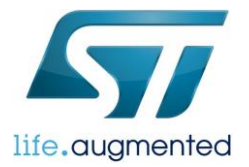

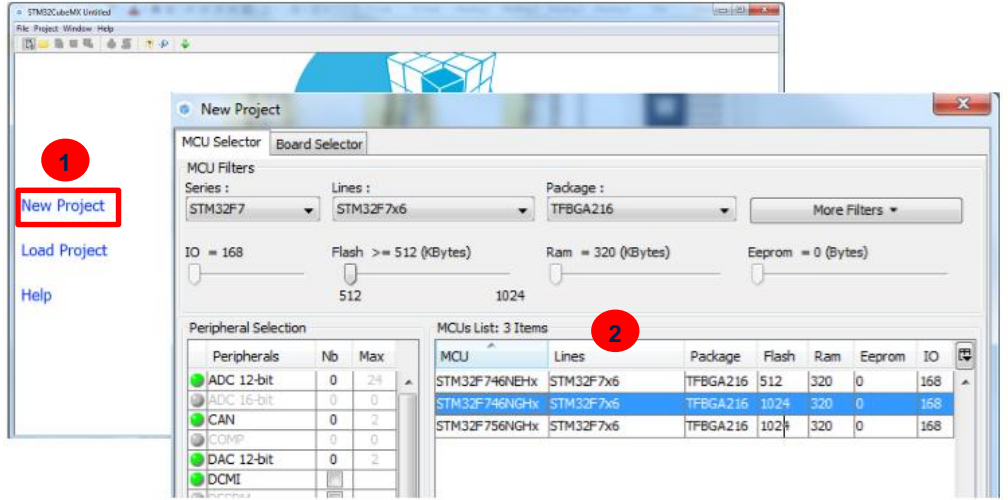

#### 2)选择使用外部晶振

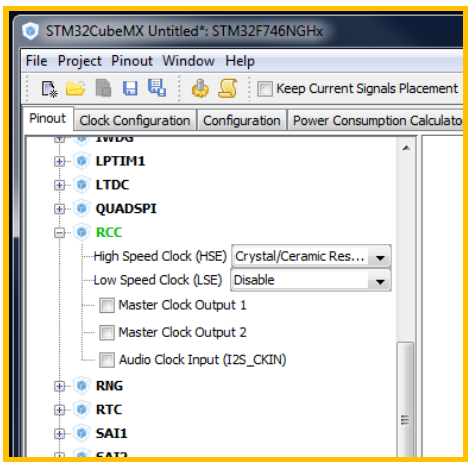

#### 3)配置时钟

Step1 :PLL source 选择外部高速时钟(HSE, 25MHz)

### Step2 :系统时钟源选择 PLLCLK

Step3 :HCLK 设置为 216MHz,回车后工具会自动计算出合适的 PLL 配置参数。

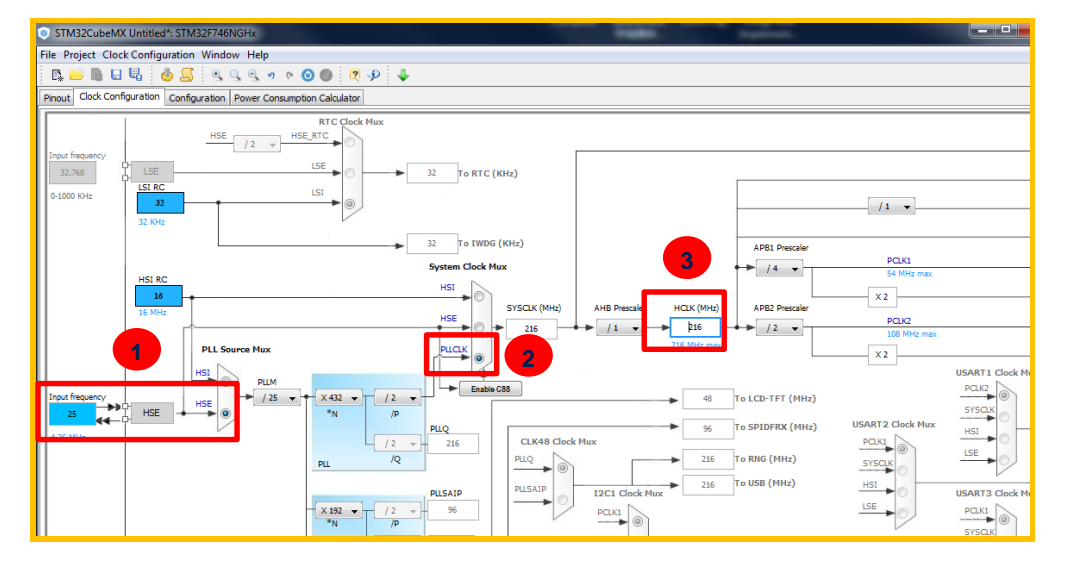

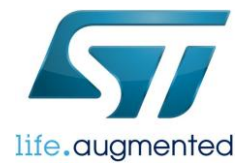

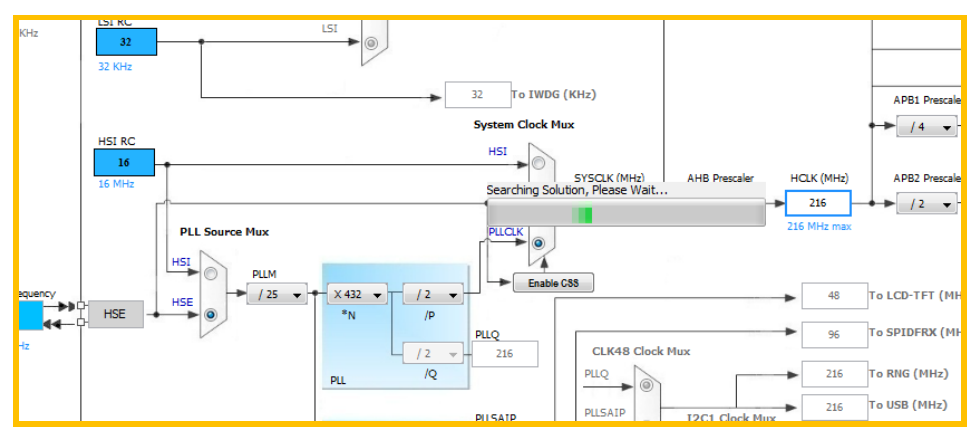

#### 4)配置串口

根据所用测试板子具体使用的串口进行配置。这里我们使用的 USART1 (PA9, PA10 端口)。

#### Step1: 使能 USART1。

Step2: 将 USART1 重映射到 PA9 和 PA10 引脚。可以在右图直接点击对应引脚, 在跳出的列表中选择 USART 的第二功能。 不知道引脚的位置可以在上方的 Find 窗口内输入引脚的名称来查找引脚的位置。

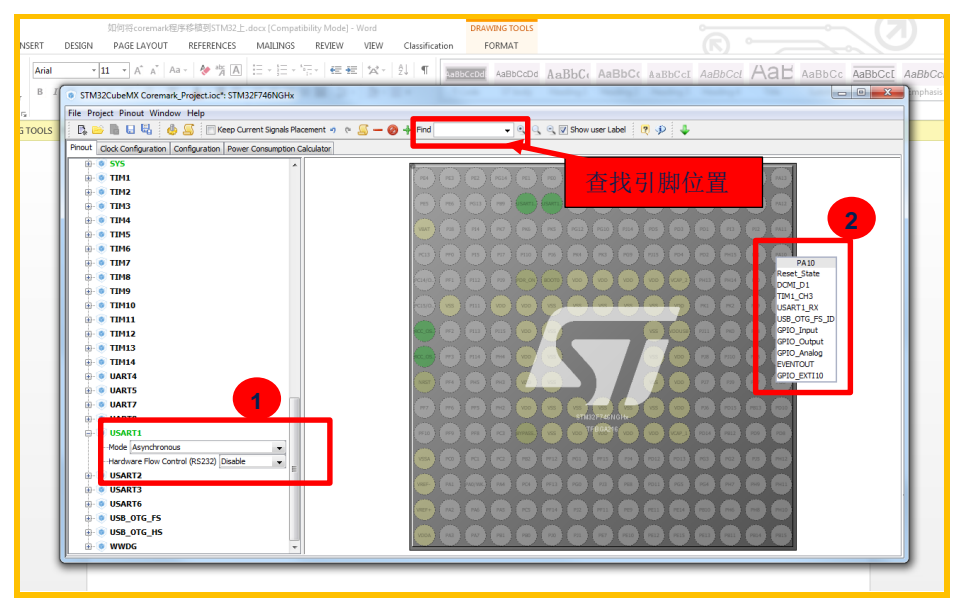

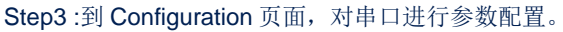

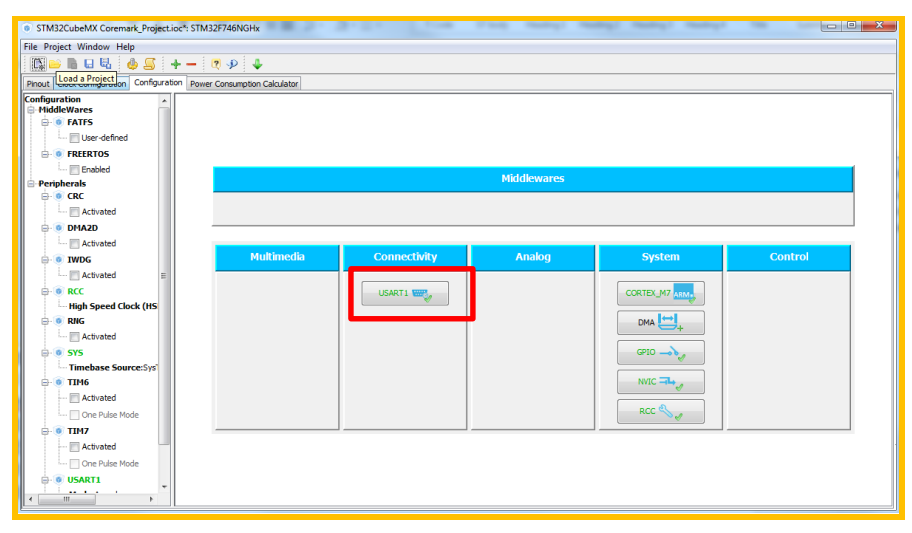

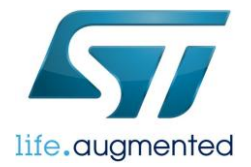

设置串口参数为:

波特率:9600Bits/s

数据长度: 8bit(包括奇偶校验位)

校验:ODD

停止位:1 bit

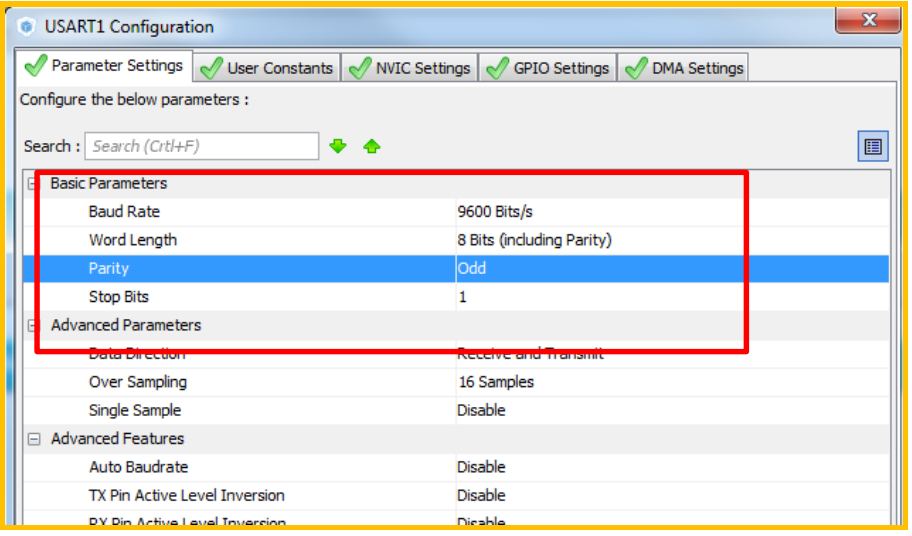

5) 生成 IAR 项目代码

做完上面的设置后,就可以让 CubeMX 帮我们生成代码了。

选择 Projec-->Generate Code,在跳出的 Project 配置窗口中指定项目名称和保存路径。选择要使用的工具链,这里选择

#### EWARM。

配置最小堆栈大小。

点击"OK"后, CubeMX 会自动在指定路径生成一个 IAR 的工程。这个工程已经包含了所有用到的底层驱动和并已经添加了系 统初始化的代码。

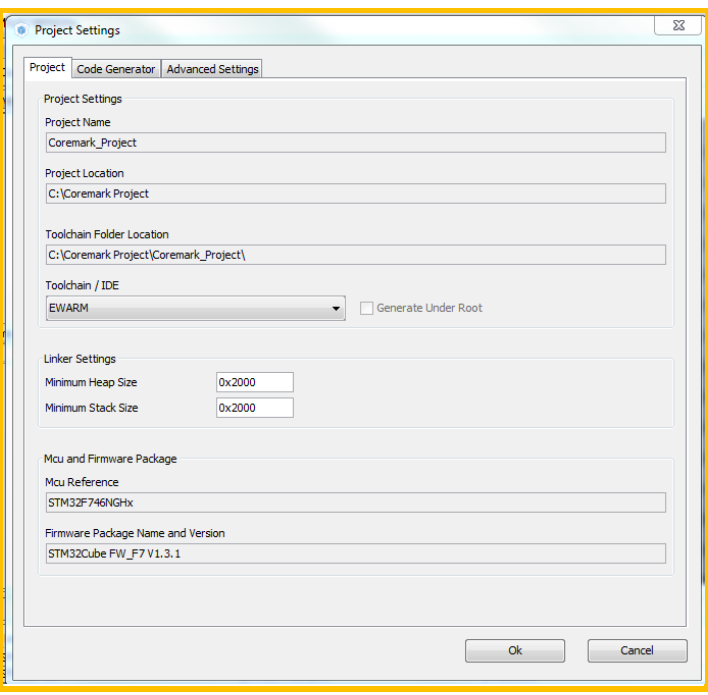

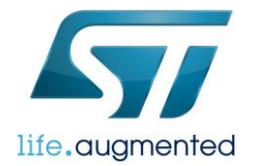

### 添加 CoreMark 代码

现在我们已经有了一个初步的项目工程。接下来要做的就是添加 CoreMark 代码。

1)将前面下载的 CoreMark 代码文件拷贝到新建的工程中。

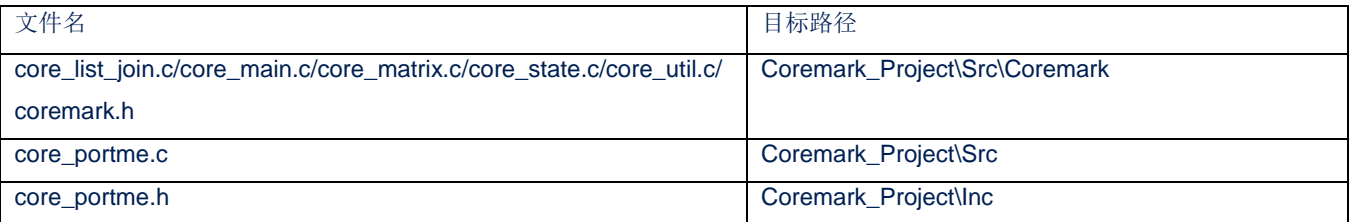

2)添加文件到工程

打开新建的工程 Coremark\_Project。在 Application/User 目录下新建一个目录 Coremark,将 core\_list\_join.c

/core\_main.c/core\_matrix.c/core\_state.c/core\_util.c 这 5 个文件添加进去。(选中左边工程中 User 目录->单击右键->Add-

>Add Group/Add Files)

再将 core\_portme.c 添加到 User 目录下。

因为 core\_main.c 文件里已经包含了一个 main 函数, 所以需要在工程中将默认创建的 main.c 文件删除。

完成后的工程文件结构如下:

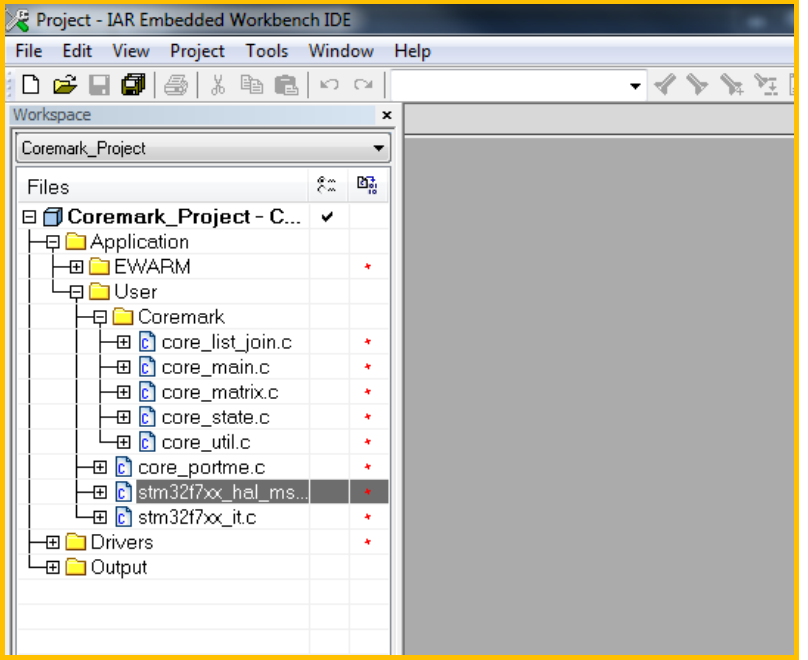

3)添加 include 路径

在 Options->C/C++ Compiler->Preprocessor 下增加 include 路径: \$PROJ\_DIR\$\..\Src\Coremark。

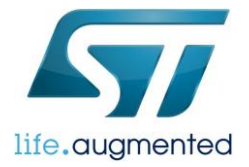

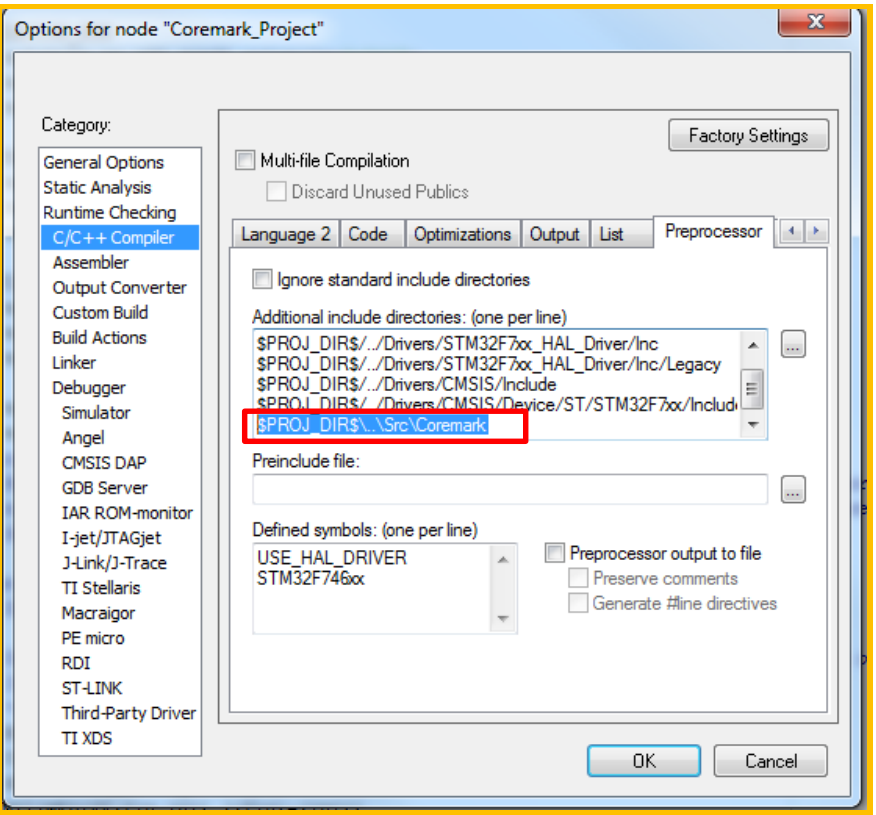

### 配置 Coremark 文件

我们已经添加了所有需要的文件,但现在程序还是不能正常运行。因为默认生成的 main.c 文件已经被从项目中删除了,我们 需要在 Core\_portme.c 中添加初始化的代码,并根据不同的计时方法修改 Core\_portme.c 中计时相关函数和代码。

#### 添加初始化代码

#### 1) portable\_init 函数

Core\_portme.c 中的 portable\_init 函数在 Core\_main.c 的 main 函数中首先被调用, 平台的初始化的函数(时钟, GPIO, 串 口,缓存)可以放在这里。所以我们将 CubeMX 生成的 Main 函数中的初始化代码拷贝到 portable\_init 函数中。

修改前 :

```
void portable_init(core_portable *p, int *argc, char *argv[])
      if (sizeof(ee_ptr_int) != sizeof(ee_u8 *)) {
             ee_printf("ERROR! Please define ee_ptr_int to a type that holds a 
pointer!\n");
      }
      if (sizeof(ee_u32) != 4) {
             ee printf("ERROR! Please define ee_u32 to a 32b unsigned type!\n");
      }
      p->portable_id=1;
}
```
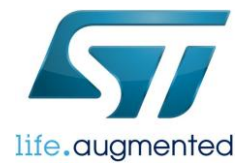

修改后:

```
void portable init(core portable *p, int *argc, char *argv[])
      /* Reset of all peripherals, Initializes the Flash interface and the Systick. */
      HAL_Init();
      /* Configure the system clock */
      SystemClock_Config();
       /* Initialize all configured peripherals */
        MX_GPIO_Init();
        MX_USART1_UART_Init();
       /* Enable I-Cache */
      SCB_EnableICache();
      /* Enable D-Cache */
      SCB EnableDCache();
      if (sizeof(ee ptr int) != sizeof(ee u8 *)) {
             ee_printf("ERROR! Please define ee_ptr_int to a type that holds a 
pointer!\n");
      }
      if (sizeof(ee_u32) != 4) {
             ee_printf("ERROR! Please define ee_u32 to a 32b unsigned type!\n");
      }
      p->portable_id=1;
}
```
STM32F7 内核有 4K Bytes 的数据缓存(DCache)和指令缓存(ICache),程序在 Flash 中通过 AXI 总线运行时,为了达 到最高的性能需要把数据缓存和指令缓存打开。STM32 其他的系列没有缓存也就不需要添加这部分代码。另外,如果在 linker 文件里配置将代码放在了其他的位置,缓存也不一定要打开,比如程序在 Flash 中通过 ITCM 总线运行,具体看程序的 配置。

2)添加下面函数

将 main.c 中的 SystemClock Config, MX\_USART1\_UART\_Init 和 MX\_GPIO\_Init 函数拷贝过来。并添将加 printf 重定向的 代码。

```
/** System Clock Configuration
*/
void SystemClock_Config(void)
 RCC_OscInitTypeDef RCC_OscInitStruct;
 RCC_ClkInitTypeDef RCC_ClkInitStruct;
  RCC_PeriphCLKInitTypeDef PeriphClkInitStruct;
  HAL RCC PWR CLK ENABLE();
```
HAL PWR VOLTAGESCALING CONFIG(PWR REGULATOR VOLTAGE SCALE1);

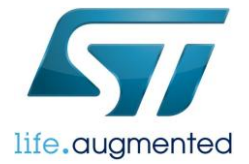

```
RCC_OscInitStruct.OscillatorType = RCC_OSCILLATORTYPE_HSE;
  RCC_OscInitStruct.HSEState = RCC_HSE_ON;
  RCC_OscInitStruct.PLL.PLLState = RCC_PLL_ON;
   RCC_OscInitStruct.PLL.PLLSource = RCC_PLLSOURCE_HSE;
  RCC OscInitStruct.PLL.PLLM = 25;
   RCC_OscInitStruct.PLL.PLLN = 432;
   RCC_OscInitStruct.PLL.PLLP = RCC_PLLP_DIV2;
  RCC OscInitStruct.PLL.PLLQ = 2;
  HAL RCC OscConfig(&RCC OscInitStruct);
  HAL PWREx EnableOverDrive();
  RCC_ClkInitStruct.ClockType = RCC_CLOCKTYPE_HCLK|RCC_CLOCKTYPE_SYSCLK
                              |RCC_CLOCKTYPE_PCLK1|RCC_CLOCKTYPE_PCLK2;
   RCC_ClkInitStruct.SYSCLKSource = RCC_SYSCLKSOURCE_PLLCLK;
  RCC_ClkInitStruct.AHBCLKDivider = RCC_SYSCLK_DIV1;
  RCC ClkInitStruct.APB1CLKDivider = RCC HCLK DIV4;
  RCC ClkInitStruct.APB2CLKDivider = RCC HCLK DIV2;
  HAL RCC ClockConfig(&RCC ClkInitStruct, FLASH LATENCY 7);
  PeriphClkInitStruct.PeriphClockSelection = RCC PERIPHCLK USART1;
  PeriphClkInitStruct.Usart1ClockSelection = RCC USART1CLKSOURCE PCLK2;
 HAL RCCEx PeriphCLKConfig(&PeriphClkInitStruct);
  HAL SYSTICK Config(HAL RCC GetHCLKFreq()/1000);
 HAL SYSTICK CLKSourceConfig(SYSTICK CLKSOURCE HCLK);
  /* SysTick IRQn interrupt configuration */HAL NVIC SetPriority(SysTick IRQn, 0, 0);
/* USART1 init function */
void MX_USART1_UART_Init(void)
   huart1.Instance = USART1;
   huart1.Init.BaudRate = 9600;
  huart1.Init.WordLength = UART WORDLENGTH 8B;
  huart1.Init.StopBits = UART_STOPBITS_1;
  huart1.Init.Parity = UART PARITY ODD;
  huart1.Init.Mode = UART_MODE_TX_RX;huart1.Init.HwFlowCtl = UART HWCONTROL NONE;
  huart1.Init.OverSampling = UART OVERSAMPLING 16;
   huart1.Init.OneBitSampling = UART_ONE_BIT_SAMPLE_DISABLE;
  huart1.AdvancedInit.AdvFeatureInit = UART ADVFEATURE NO INIT;
  HAL UART Init(&huart1);
```
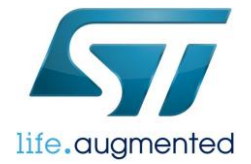

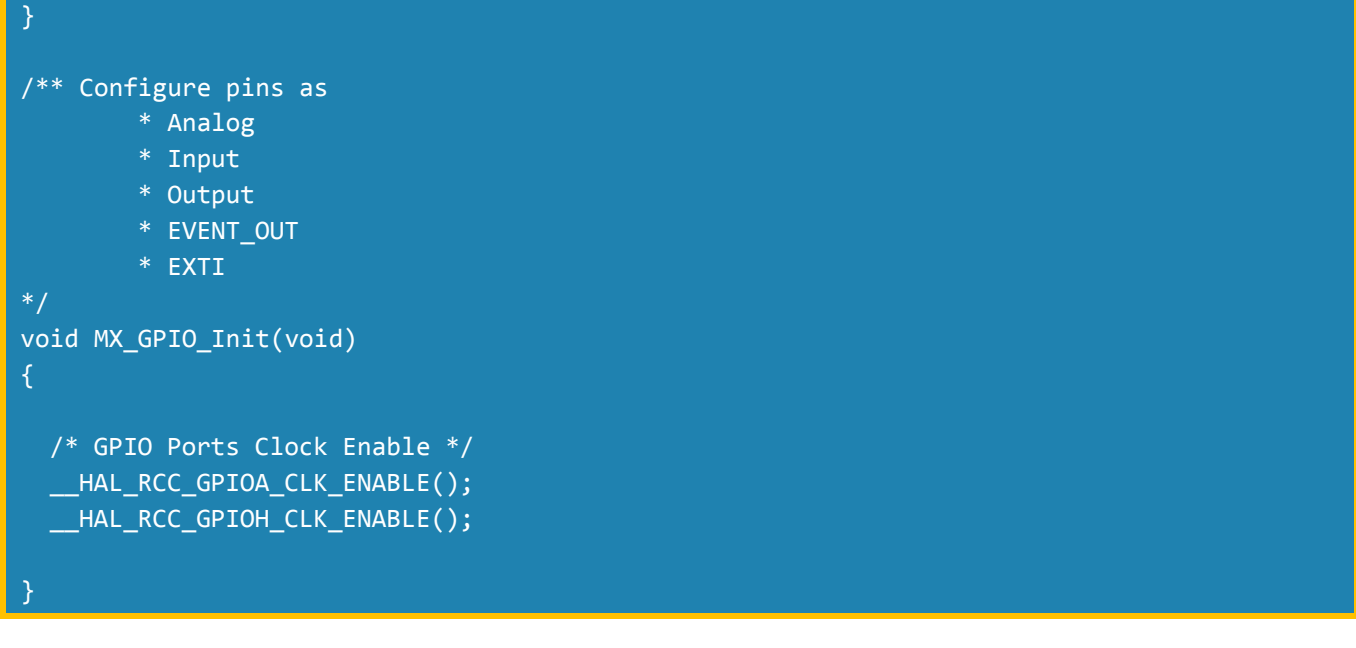

```
#ifdef GNUC
/* With GCC/RAISONANCE, small printf (option LD Linker->Libraries->Small printf
   set to 'Yes') calls __io_putchar() */
#define PUTCHAR_PROTOTYPE int __io_putchar(int ch)
#else
#define PUTCHAR PROTOTYPE int fputc(int ch, FILE *f)
#endif /* __GNUC__ */
/**
   * @brief Retargets the C library printf function to the USART.
   * @param None
  * @retval None
   */
PUTCHAR_PROTOTYPE
   /* Place your implementation of fputc here */
   /* e.g. write a character to the EVAL_COM1 and Loop until the end of transmission */
  HAL_UART_Transmit(&huart1, (uint8_t *)&ch, 1, 0xFFFF);
   return ch;
}
```
3)在文件开头添加函数声明和变量定义:

```
UART HandleTypeDef huart1;
void SystemClock Config(void);
static void MX_GPIO_Init(void);
static void MX USART1 UART Init(void);
4)添加新的 include 文件
```

```
#include <inttypes.h>
#include "system_stm32f7xx.h"
```
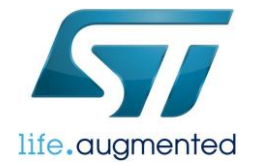

### #include "stm32f7xx\_hal.h"

### 修改计时相关代码

start\_time/ stop\_time/ get\_time 这几个函数, 是 coremark 程序运行时计算程序运行时间所用。这里使用 system tick 进行计 时, system tick 配置为 1ms 的中断间隔。system tick 中断函数中更新 Tick 的值, 每进一次中断加 1。所以还需要修改 system tick 的中断处理函数。

1) 在 Core\_portme.c 中按下表找到需要修改的地方, 并按表格的内容进行修改:

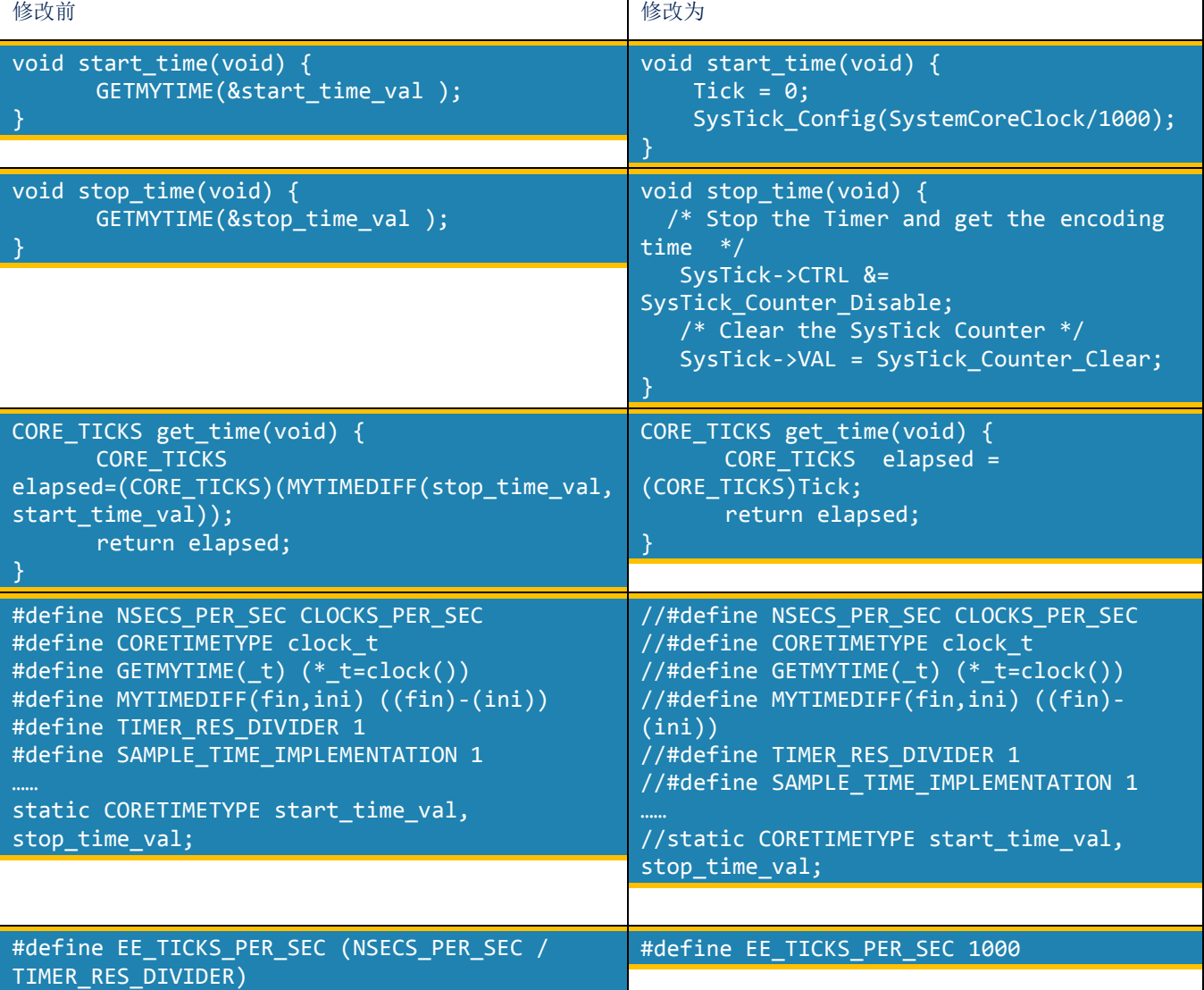

2) 在 Core\_portme.c 文件中添加新定义的变量和函数

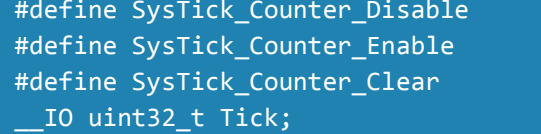

 $((uint32_t)0xFFFFFFE)$  $((uint32_t)0x00000001)$  $((uint32_t)0x00000000)$ 

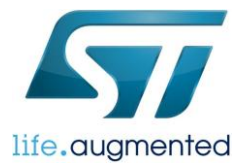

system tick 的中断处理函数在 stm32f7xx\_it.c 中。stm32f7xx\_it.c 文件包含所有中断处理入口函数。根据不同的平台,这个文 件的名字稍有不同。找到 SysTick\_Handler 函数进行修改。 修改前:

```
void SysTick_Handler(void)
   /* USER CODE BEGIN SysTick_IRQn 0 */
   /* USER CODE END SysTick_IRQn 0 */
  HAL_IncTick();
  HAL_SYSTICK_IRQHandler();
   /* USER CODE BEGIN SysTick_IRQn 1 */
   /* USER CODE END SysTick_IRQn 1 */
}
```
修改后:

```
void SysTick_Handler(void)
   /* USER CODE BEGIN SysTick_IRQn 0 */
   extern __IO uint32_t Tick;
  Tick++;
  /* USER CODE END SysTick_IRQn 0 */
  /* USER CODE BEGIN SysTick_IRQn 1 */
   /* USER CODE END SysTick_IRQn 1 */
}
```
### CoreMark 运行配置

1) 设置迭代次数

CoreMark 要求程序运行的最短时间至少是 10s, 根据使用的系统时钟等情况,可以在 Core\_portme.h 中修改迭代次数。

#define ITERATIONS 12000

2) 设置打印信息

根据具体所用的编译器版本,优化配置进行修改。

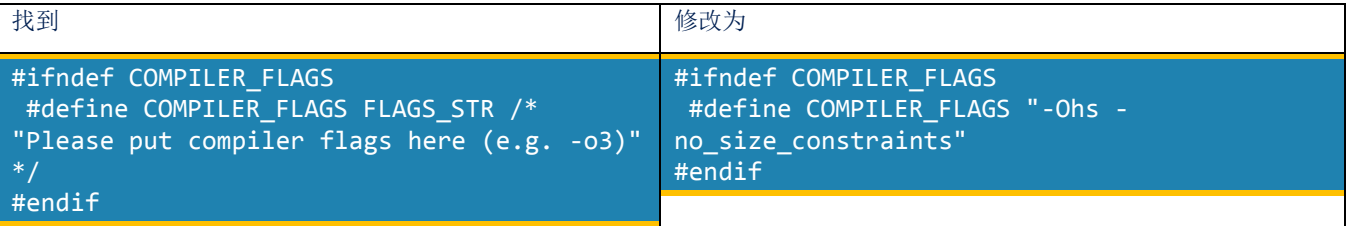

3)修改优化等级。

Options->C/C++ Compiler->Optimizations, 选择 High for speed 和 No size constraints 以达到最优的运行速度。

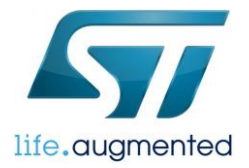

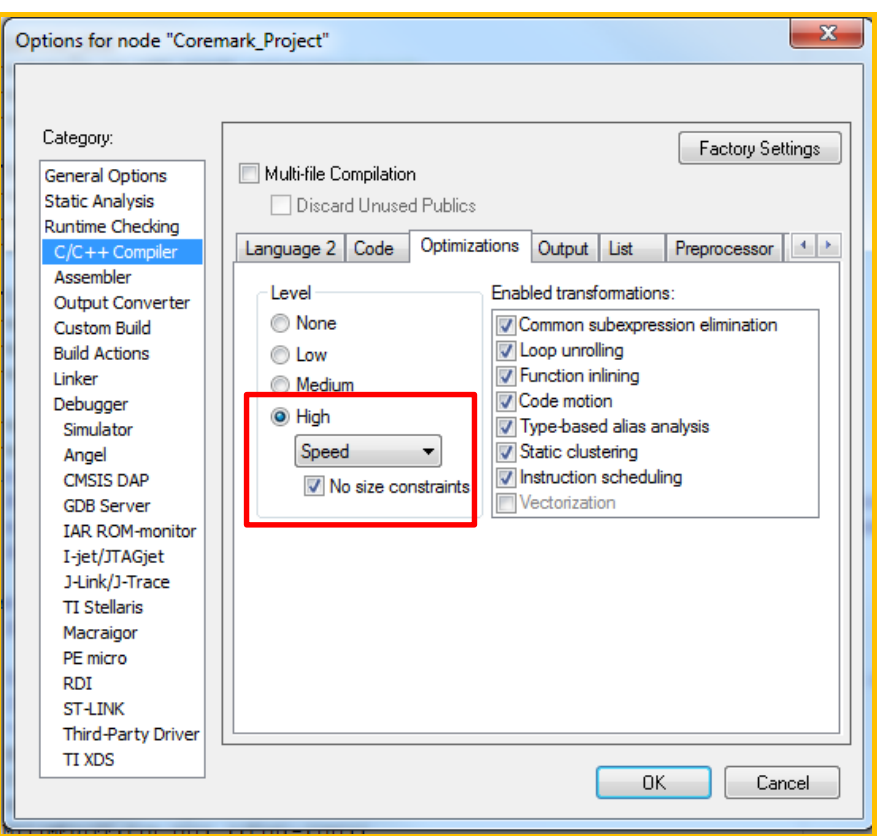

# 运行结果

程序已经完全配置好,并编译成功。

现在我们连接 STM32F746Discovery 板, 打开串口调试助手, 看看运行结果。

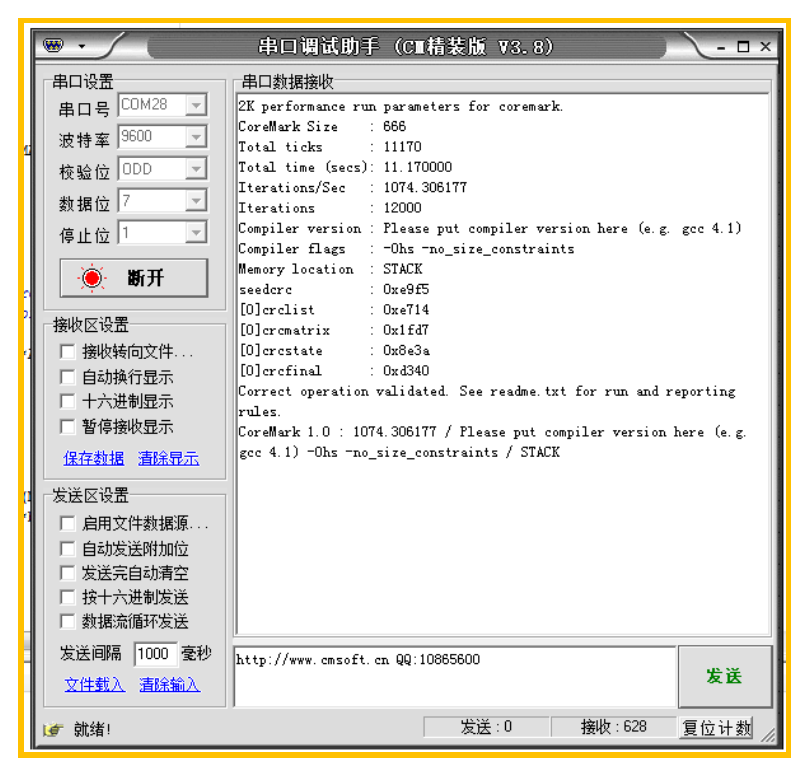

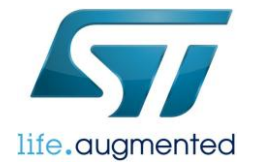

### 调试信息

1. 如果出现"ERROR! Must execute for at least 10 secs for a valid result!"的错误提示, 说明 ITERATIONS 设定太小, 可适当 增加 ITERATIONS 的值。

2.如果串口接受不到调试信息,请检查代码中配置的串口是否是板子上所使用的串口。并检查串口的参数配置是否正确(波特 率,数据位个数,校验位等)

3.如果测试的结果与所预知的结果相差很大(比如从 CoreMark 网站上查到的结果),请检查系统时钟是否配置正确 (SystemCoreClock 的值是否正确), system tick 配置是否正确(Tick 的值是否正常)

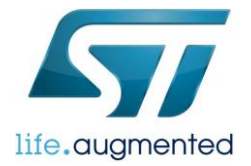

### 重要通知 - 请仔细阅读

意法半导体公司及其子公司("ST")保留随时对ST 产品和/或本文档进行变更、更正、增强、修改和改进的权利,恕不另行通知。买方在 订货之前应获取关于ST 产品的最新信息。ST 产品的销售依照订单确认时的相关ST 销售条款。

买方自行负责对ST 产品的选择和使用, ST 概不承担与应用协助或买方产品设计相关的任何责任。

ST 不对任何知识产权进行任何明示或默示的授权或许可。

转售的ST 产品如有不同于此处提供的信息的规定, 将导致ST 针对该产品授予的任何保证失效。

ST 和ST 徽标是ST 的商标。所有其他产品或服务名称均为其各自所有者的财产。

本文档中的信息取代本文档所有早期版本中提供的信息。

© 2015 STMicroelectronics - 保留所有权利